# **BAB V**

# **IMPLEMENTASI DAN PENGUJIAN SISTEM**

#### **5.1 HASIL IMPLEMENTASI**

Pada bab ini akan dijelaskan hasil dari implementasi yang telah dilakukan yang terdiri dari hasil implementasi halaman *input* dan hasil implementasi halaman *output*. Hasil implementasi ini mengacu dari analisis dan perancangan sistem pada pembahasan sebelumnya.

# **5.1.1 Tampilan Halaman Program**

1. Halaman *Login Admin*

Tampilan halaman *login admin* ini merupakan halaman yang tampil saat pertama kali masuk kedalam *website* toko. *Admin* harus melakukan login terlebih dahulu untuk dapat masuk kedalam *website* toko. Tampilan halaman *login admin* ini merupakan implementasi dari rancangan 4.37. Adapun hasil rancangan halaman *login admin* dapat dilihat pada gambar 5.1. berikut.

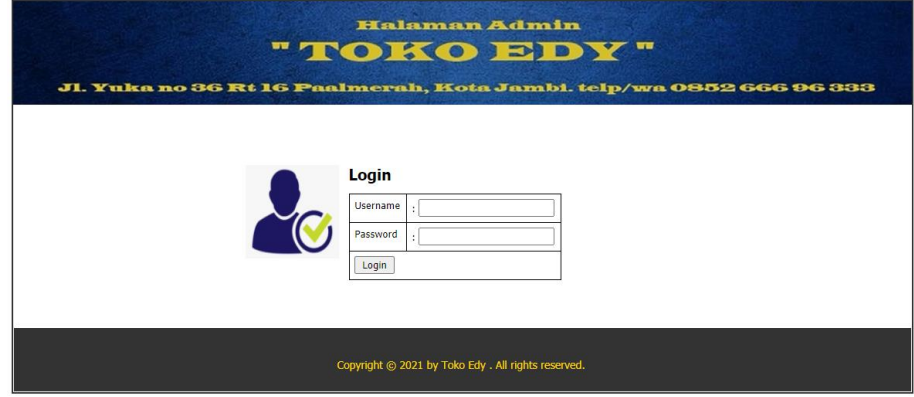

**Gambar 5.1 Halaman** *Login Admin*

# 2. Halaman Utama *Admin*

Tampilan halaman utama *admin* merupakan tampilan pertama setelah *admin* melakukan *login.* Tampilan halaman utama *admin* ini merupakan implementasi dari rancangan 4.38. Adapun hasil rancangan halaman utama *admin* dapat dilihat pada gambar 5.2. berikut.

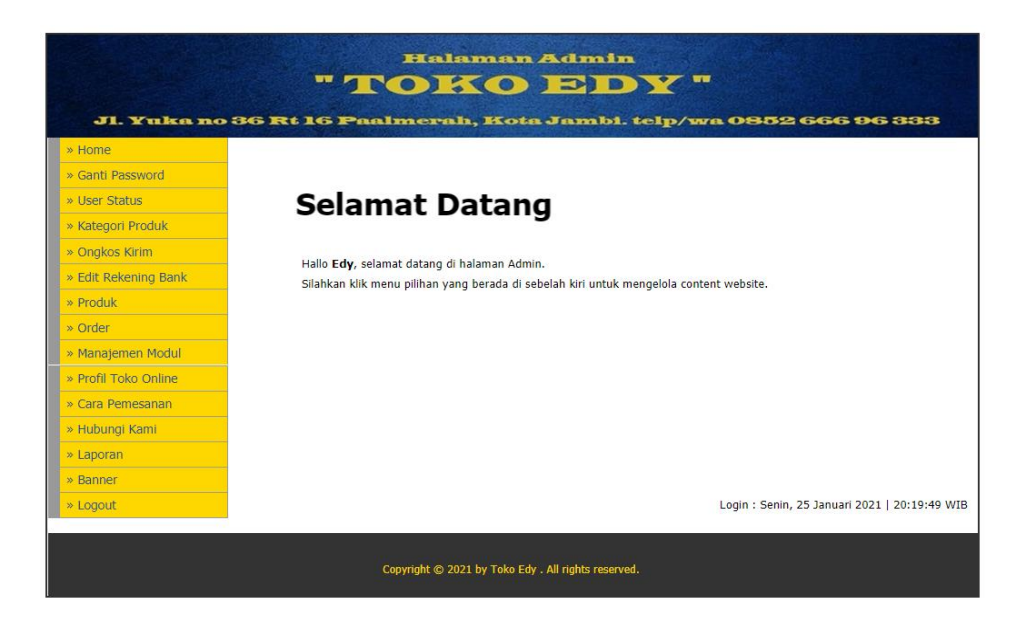

**Gambar 5.1 Halaman Utama** *Admin*

3. Halaman Ganti *Password*

Tampilan halaman ganti *password* merupakan tampilan halaman untuk *admin* mengganti *password.* Tampilan halaman ganti *password* ini merupakan implementasi dari rancangan 4.39. Adapun hasil rancangan halaman ganti *password* dapat dilihat pada gambar 5.3. berikut.

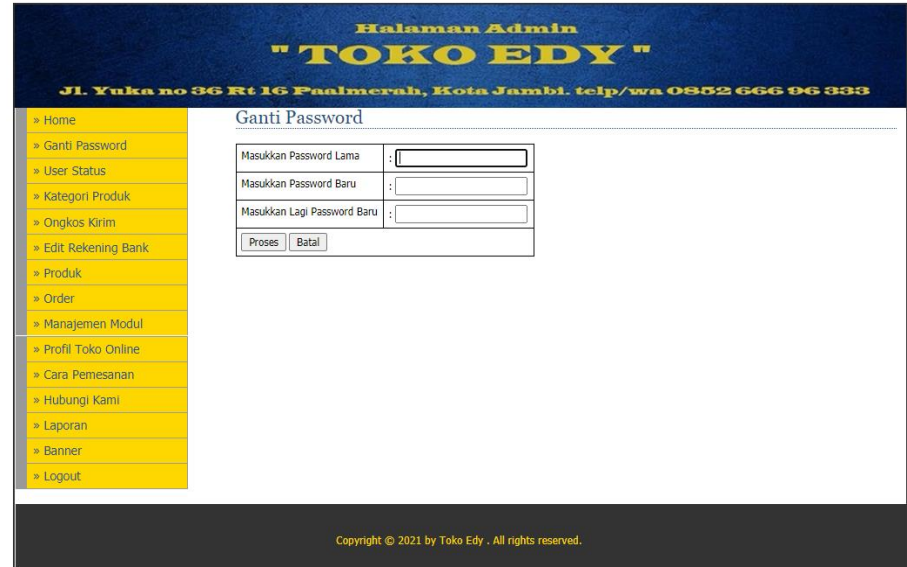

**Gambar 5.3 Halaman Ganti Password**

4. Halaman Status *User*

Tampilan halaman status *user* merupakan tampilan halaman untuk *admin*  menambah, mengubah atau menghapus status *user.* Tampilan ini merupakan implementasi dari rancangan 4.40. Adapun hasil rancangan halaman status *user* dapat dilihat pada gambar 5.4. berikut.

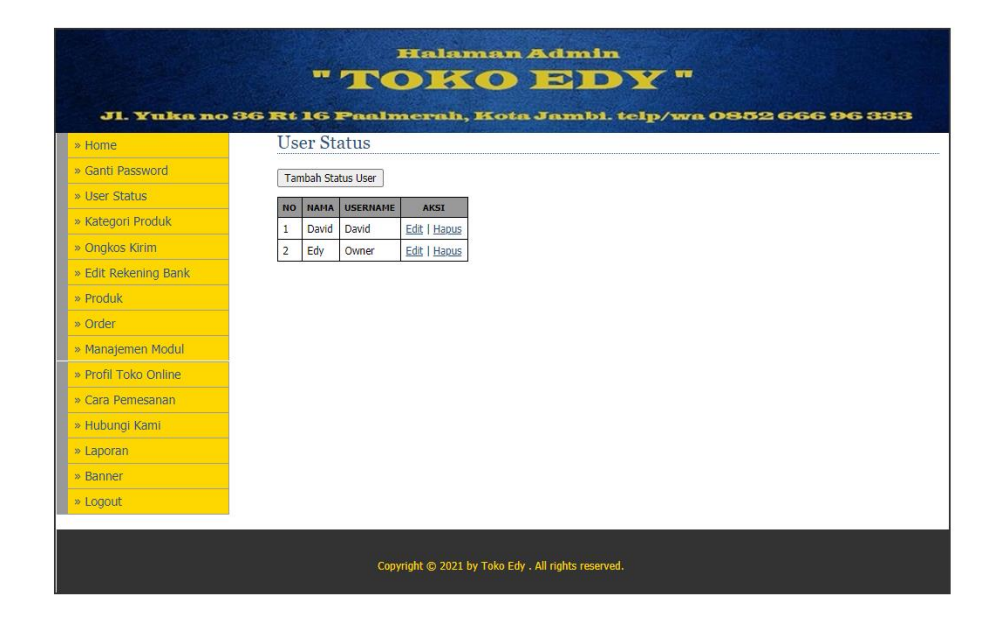

**Gambar 5.4 Halaman Status** *User*

5. Halaman Tambah Status *User*

Tampilan halaman tambah status *user* merupakan tampilan halaman untuk *admin* menambah status *user.* Tampilan halaman tambah status *user* ini merupakan implementasi dari rancangan 4.41. Adapun hasil rancangan halaman tambah status *user* dapat dilihat pada gambar 5.5. berikut.

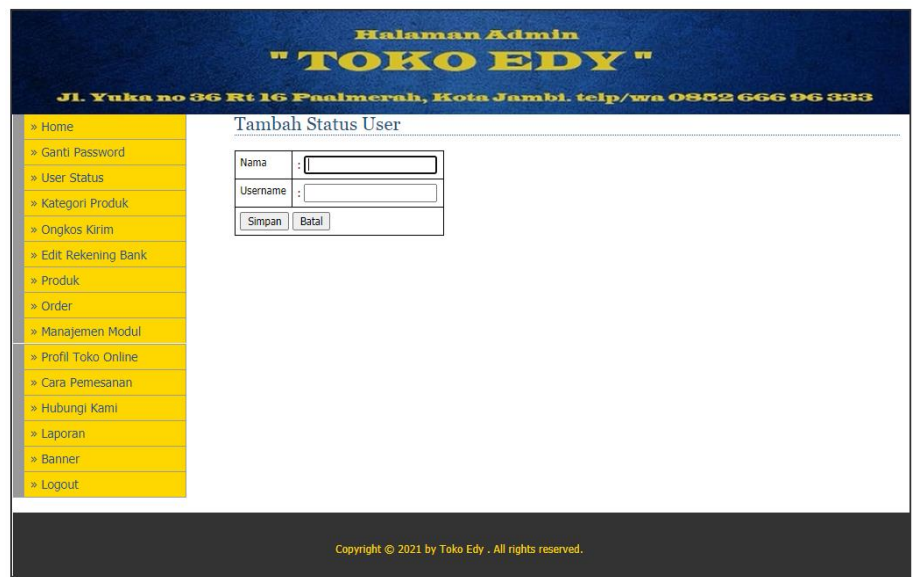

**Gambar 5.5 Halaman Tambah Status** *User*

6. Halaman Edit Status *User*

Tampilan halaman edit status *user* merupakan tampilan halaman untuk *admin* mengubah status *user.* Tampilan halaman edit status *user* ini merupakan implementasi dari rancangan 4.41. Adapun hasil rancangan halaman edit status *user* dapat dilihat pada gambar 5.6. berikut.

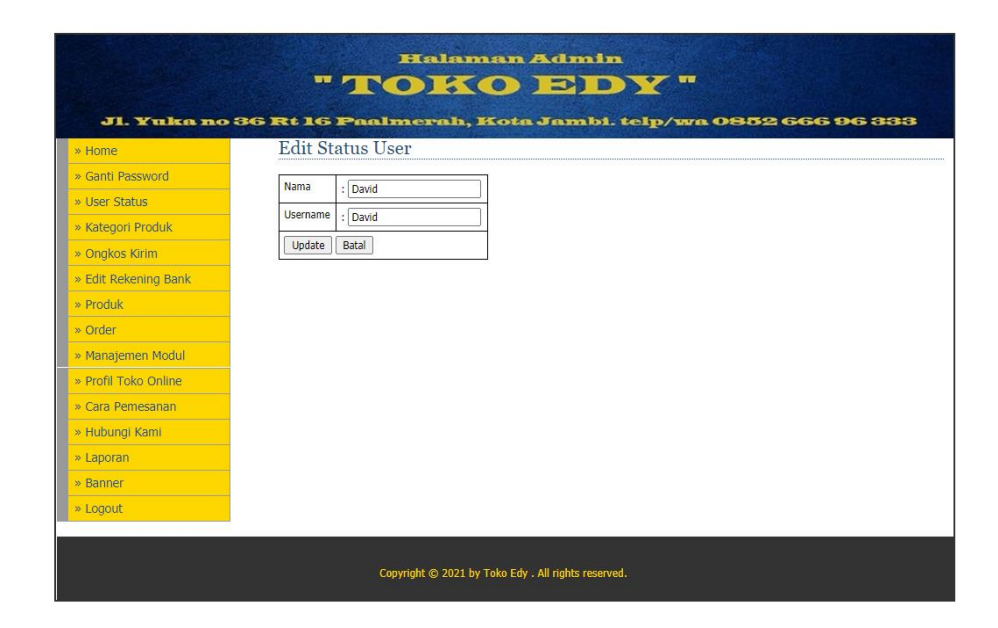

**Gambar 5.6 Halaman Edit Status** *User*

7. Halaman Kategori

Tampilan halaman kategori merupakan tampilan halaman untuk *admin*  menambah, mengubah atau menghapus kategori*.* Tampilan ini merupakan implementasi dari rancangan 4.42. Adapun hasil rancangan halaman kategori dapat dilihat pada gambar 5.7. berikut.

|                      |                |                    |              | "TOKOBDY"                                                           |
|----------------------|----------------|--------------------|--------------|---------------------------------------------------------------------|
| » Home               |                | Kategori           |              | Jl. Yuka no 36 Rt 16 Paalmerah, Kota Jambi. telp/wa 0852 666 96 333 |
| » Ganti Password     |                | Tambah Kategori    |              |                                                                     |
| » User Status        | <b>NO</b>      | NAMA KATEGORI      | <b>AKSI</b>  |                                                                     |
| » Kategori Produk    | $\mathbf{1}$   | <b>TEPUNG</b>      | Edit   Hapus |                                                                     |
| » Ongkos Kirim       | $\overline{2}$ | SUSU               | Edit   Hapus |                                                                     |
| » Edit Rekening Bank | 3              | <b>SNACK</b>       | Edit   Hapus |                                                                     |
| » Produk             | $\overline{4}$ | <b>ROKOK</b>       | Edit   Hapus |                                                                     |
| » Order              | 5              | <b>MIE INSTANT</b> | Edit   Hapus |                                                                     |
| » Manajemen Modul    | 6              | <b>MINYAK</b>      | Edit   Hapus |                                                                     |
| » Profil Toko Online | $\overline{7}$ | <b>SABUN</b>       | Edit   Hapus |                                                                     |
|                      | 8              | <b>MINUMAN</b>     | Edit   Hapus |                                                                     |
| » Cara Pemesanan     | 9              | <b>ROTI</b>        | Edit   Hapus |                                                                     |
| » Hubungi Kami       | 10             | <b>BERAS</b>       | Edit   Hapus |                                                                     |
| » Laporan            |                |                    |              |                                                                     |
| » Banner             |                |                    |              |                                                                     |
| » Logout             |                |                    |              |                                                                     |
|                      |                |                    |              |                                                                     |

**Gambar 5.7 Halaman Kategori**

8. Halaman Tambah Kategori

Tampilan halaman tambah kategori merupakan tampilan halaman untuk *admin* menambah kategori*.* Tampilan halaman tambah kategori ini merupakan implementasi dari rancangan 4.43. Adapun hasil rancangan halaman tambah kategori dapat dilihat pada gambar 5.8. berikut.

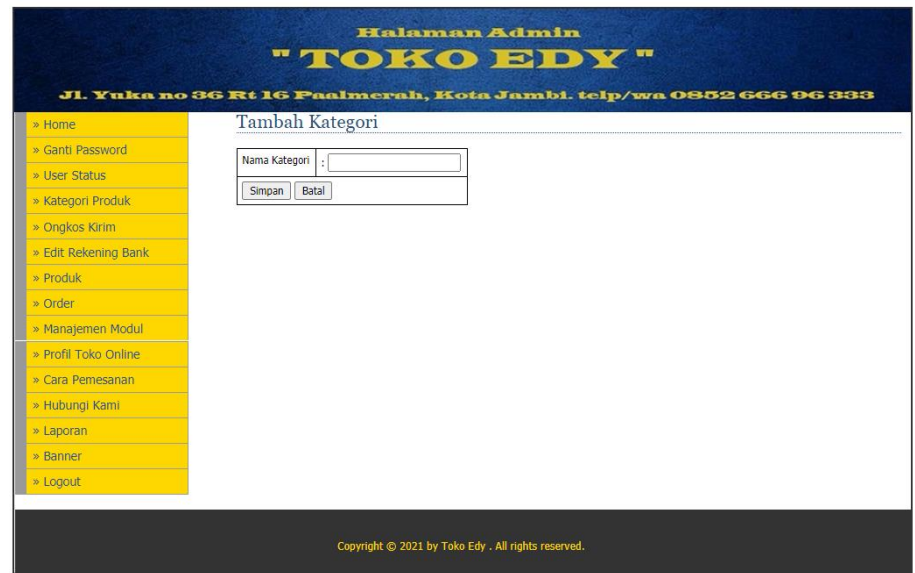

**Gambar 5.8 Halaman Tambah Kategori**

9. Halaman Edit Kategori

Tampilan halaman edit kategori merupakan tampilan halaman untuk *admin*  mengubah kategori*.* Tampilan halaman edit kategori ini merupakan implementasi dari rancangan 4.43. Adapun hasil rancangan halaman edit kategori dapat dilihat pada gambar 5.9. berikut.

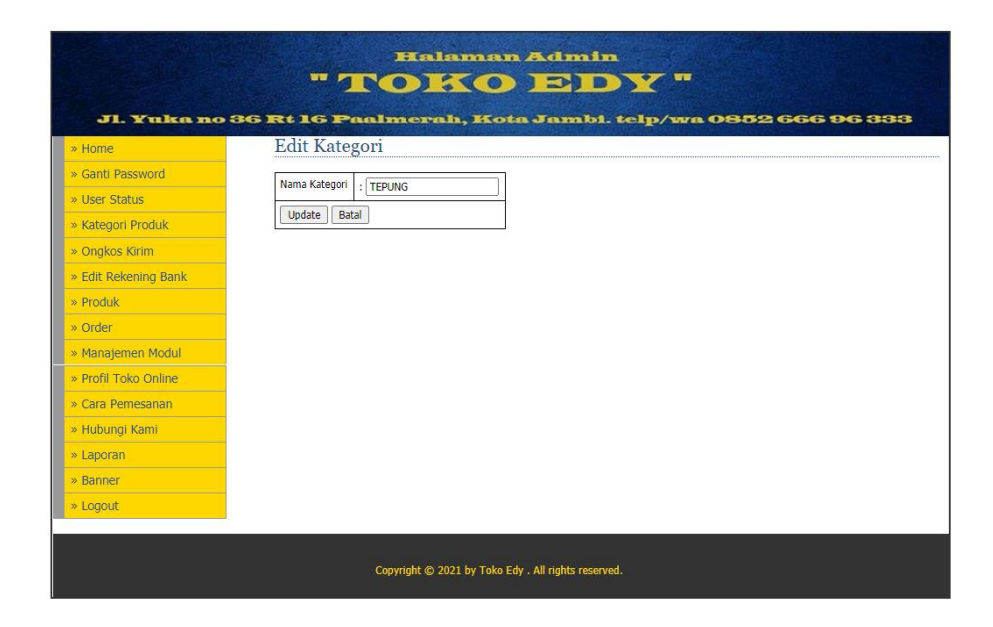

**Gambar 5.9 Halaman Edit Kategori**

10. Halaman Ongkos Kirim

Tampilan halaman ongkos kirim merupakan tampilan halaman untuk *admin* menambah, mengubah atau menghapus ongkos kirim*.* Tampilan ini merupakan implementasi dari rancangan 4.44. Adapun hasil rancangan halaman ongkos kirim dapat dilihat pada gambar 5.10. berikut.

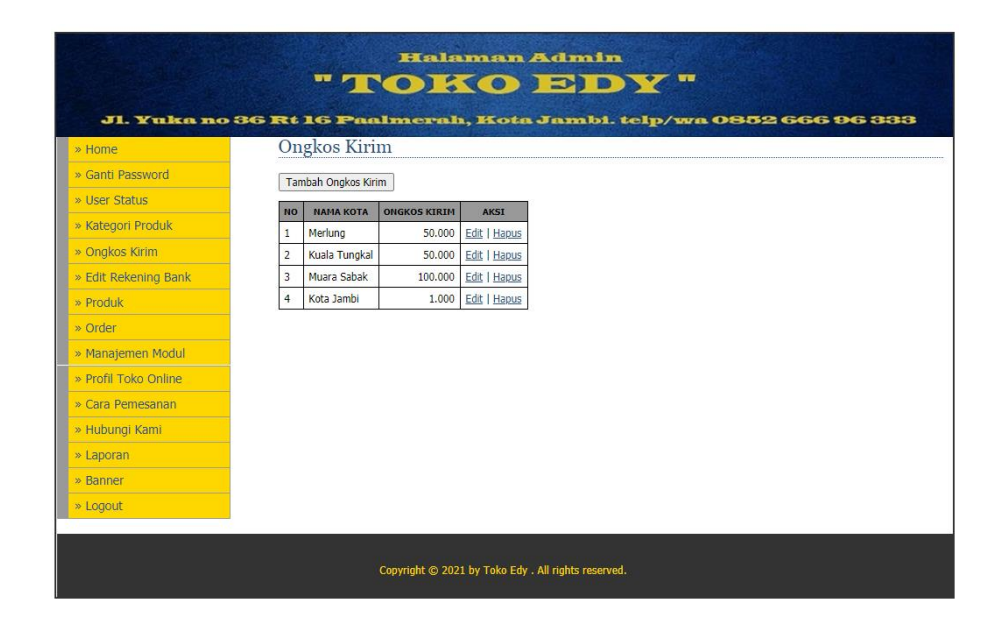

**Gambar 5.10 Halaman Ongkos Kirim**

# 11. Halaman Tambah Ongkos Kirim

Tampilan halaman tambah ongkos kirim merupakan tampilan halaman untuk *admin* menambah ongkos kirim*.* Tampilan halaman tambah ongkos kirim ini merupakan implementasi dari rancangan 4.45. Adapun hasil rancangan halaman tambah ongkos kirim dapat dilihat pada gambar 5.11. berikut.

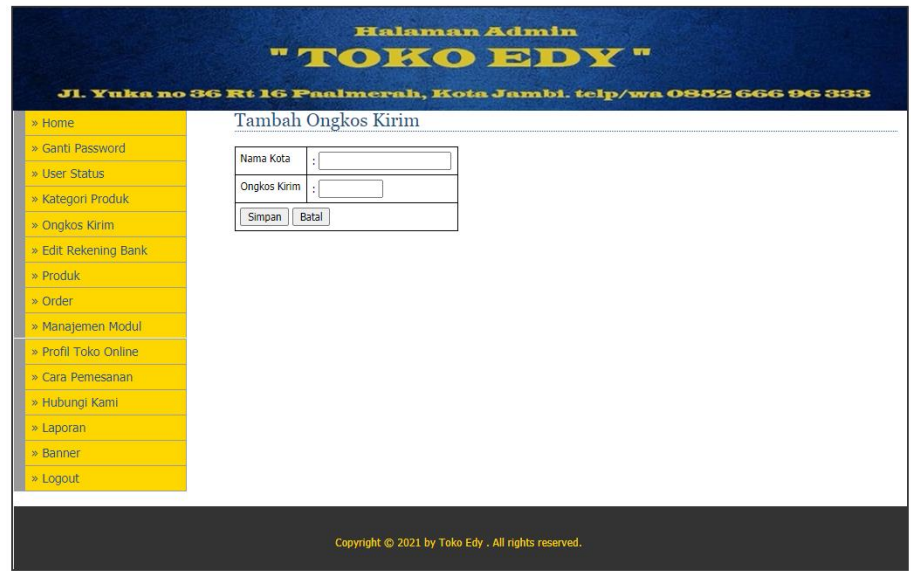

#### **Gambar 5.11 Halaman Tambah Ongkos Kirim**

12. Halaman Edit Ongkos Kirim

Tampilan halaman edit ongkos kirim merupakan tampilan halaman untuk *admin* mengubah ongkos kirim*.* Tampilan halaman edit ongkos kirim ini merupakan implementasi dari rancangan 4.45. Adapun hasil rancangan halaman edit ongkos kirim dapat dilihat pada gambar 5.12. berikut.

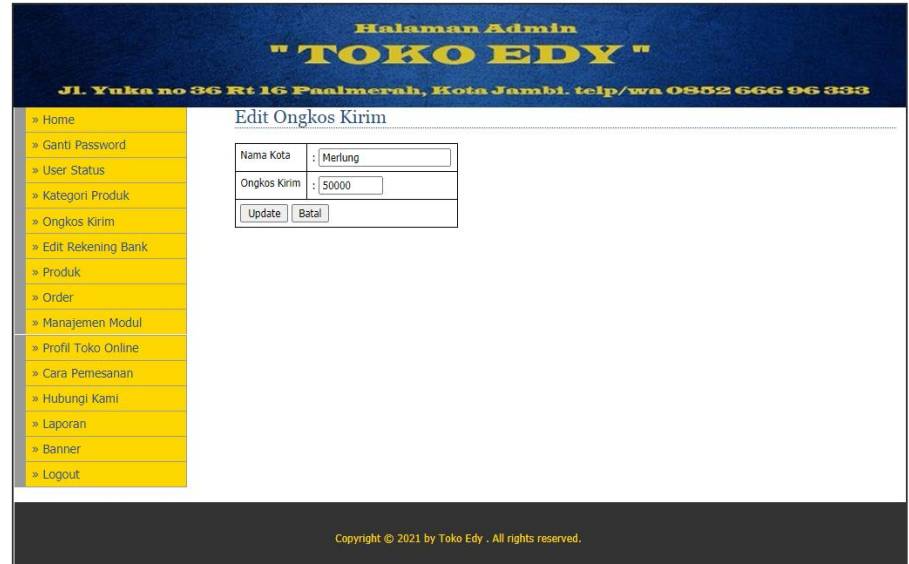

**Gambar 5.12 Halaman Edit Ongkos Kirim**

13. Halaman Rekening Bank

Tampilan halaman rekening bank merupakan tampilan halaman untuk *admin* menambah, mengubah atau menghapus rekening bank*.* Tampilan ini merupakan implementasi dari rancangan 4.46. Adapun hasil rancangan halaman rekening bank dapat dilihat pada gambar 5.13. berikut.

|                      |                |                             | <b>Halaman Admin</b><br>"TOKO EDY"                                  |                     |                     |
|----------------------|----------------|-----------------------------|---------------------------------------------------------------------|---------------------|---------------------|
| » Home               |                | Rekening Bank Pembayaran    | Jl. Yuka no 36 Rt 16 Paalmerah, Kota Jambi. telp/wa 0852 666 96 333 |                     |                     |
| » Ganti Password     |                | <b>Tambah Rekening Bank</b> |                                                                     |                     |                     |
| » User Status        | <b>NO</b>      | NAMA BANK                   | <b>NOMER REKENING</b>                                               | <b>NAMA PEMILIK</b> | <b>AKST</b>         |
| » Kategori Produk    | 1              |                             | 119-002-221-43534                                                   | Edy                 | <b>Edit   Hapus</b> |
| » Onakos Kirim       |                | <b>A</b> BCA                |                                                                     |                     |                     |
| » Edit Rekening Bank | $\overline{2}$ |                             | $110 - 00 - 0005295 - 5$                                            | Edy                 | <b>Edit   Hapus</b> |
| » Produk             |                | <b>NBNI</b>                 |                                                                     |                     |                     |
| » Order              | 3              |                             | $111 - 120 - 05292 - 3$                                             | Edy                 | <b>Edit   Hapus</b> |
| » Manajemen Modul    |                | mandin                      |                                                                     |                     |                     |
| » Profil Toko Online |                |                             |                                                                     |                     |                     |
| » Cara Pemesanan     |                |                             |                                                                     |                     |                     |
| » Hubungi Kami       |                |                             |                                                                     |                     |                     |
| » Laporan            |                |                             |                                                                     |                     |                     |
| » Banner             |                |                             |                                                                     |                     |                     |
| » Logout             |                |                             |                                                                     |                     |                     |
|                      |                |                             |                                                                     |                     |                     |
|                      |                |                             | Copyright @ 2021 by Toko Edv . All rights reserved.                 |                     |                     |

**Gambar 5.13 Halaman Rekening Bank**

14. Halaman Tambah Rekening Bank

Tampilan halaman tambah rekening bank merupakan tampilan halaman untuk *admin* menambah rekening bank*.* Tampilan halaman tambah rekening bank ini merupakan implementasi dari rancangan 4.47. Adapun hasil rancangan halaman tambah rekening bank dapat dilihat pada gambar 5.14. berikut.

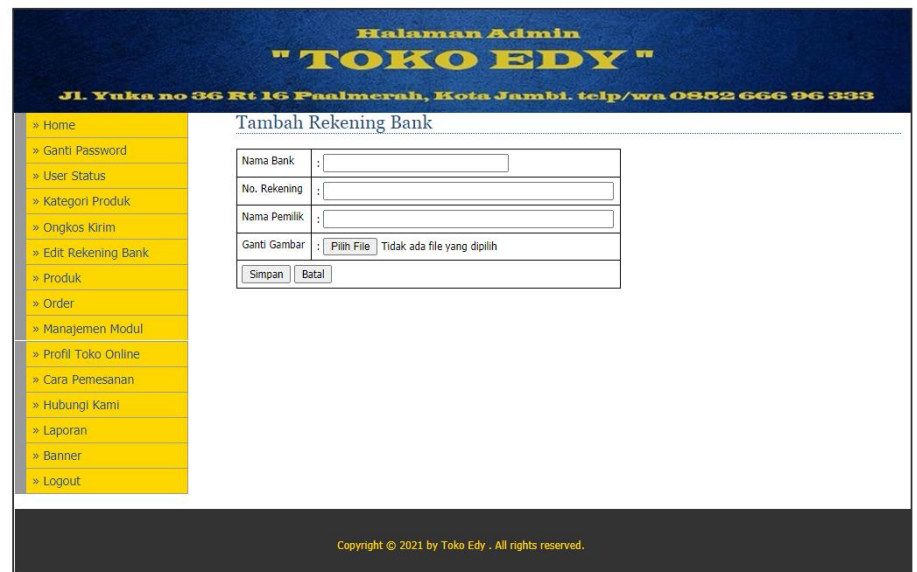

#### **Gambar 5.14 Halaman Tambah Rekening Bank**

15. Halaman Edit Rekening Bank

Tampilan halaman edit rekening bank merupakan tampilan halaman untuk *admin* mengubah rekening bank*.* Tampilan halaman edit rekening bank ini merupakan implementasi dari rancangan 4.47. Adapun hasil rancangan halaman edit rekening bank dapat dilihat pada gambar 5.15. berikut.

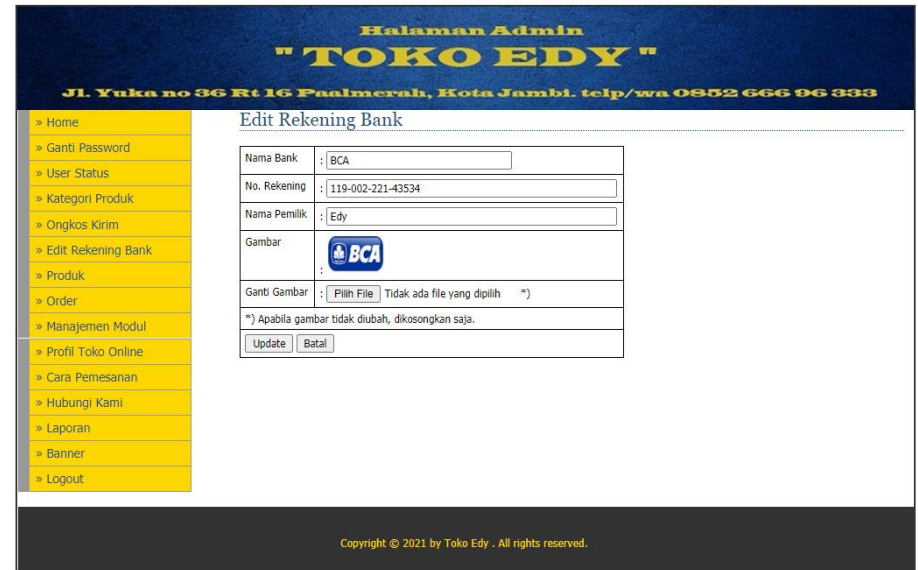

**Gambar 5.15 Halaman Edit Rekening Bank**

16. Halaman Produk

Tampilan halaman produk merupakan tampilan halaman untuk *admin*  menambah, mengubah atau menghapus produk*.* Tampilan ini merupakan implementasi dari rancangan 4.48. Adapun hasil rancangan halaman produk dapat dilihat pada gambar 5.16. berikut.

| » Home               |                | Produk                     |              |               |                |             |                   |              |  |
|----------------------|----------------|----------------------------|--------------|---------------|----------------|-------------|-------------------|--------------|--|
| » Ganti Password     |                | <b>Tambah Produk</b>       |              |               |                |             |                   |              |  |
| » User Status        | <b>NO</b>      | <b>NAMA PRODUK</b>         | <b>HARGA</b> | <b>SATUAN</b> | DISKON(%)      | <b>STOK</b> | <b>TGL. MASUK</b> | <b>AKSI</b>  |  |
| » Kategori Produk    | 1              | Sagu Tani 500 GR           | 5.500        | <b>BKS</b>    | $\mathbf{0}$   | 100         | 25 Januari 2021   | Edit   Hapus |  |
| » Ongkos Kirim       | $\overline{2}$ | Surva 16                   | 22.100       | <b>BKS</b>    | $\Omega$       | 100         | 25 Januari 2021   | Edit   Hapus |  |
| » Edit Rekening Bank | 3              | Sunlight 400 ML            | 9,000        | <b>BKS</b>    | $\mathbf{0}$   | 100         | 25 Januari 2021   | Edit   Hapus |  |
| » Produk             | $\overline{4}$ | Short Cake                 | 6.000        | <b>BKS</b>    | $\mathbf{0}$   | 100         | 25 Januari 2021   | Edit   Hapus |  |
| » Order              | 5              | Segitiga Biru 1 KG         | 9,000        | <b>BKS</b>    | $\mathbf{0}$   | 100         | 25 Januari 2021   | Edit   Hapus |  |
| » Manajemen Modul    | 6              | Segitiga Biru 500 GR       | 5.500        | <b>BKS</b>    | $\mathbf{0}$   | 100         | 25 Januari 2021   | Edit   Hapus |  |
|                      | $\overline{7}$ | Segitiga Biru 25 KG        | 186,000      | <b>KRG</b>    | $\mathbf{0}$   | 100         | 25 Januari 2021   | Edit   Hapus |  |
| » Profil Toko Online | 8              | Sania 2 L                  | 26.500       | <b>BKS</b>    | $\mathbf{0}$   | 100         | 25 Januari 2021   | Edit   Hapus |  |
| » Cara Pemesanan     | $\overline{9}$ | Sampoerna 16               | 23.000       | <b>BKS</b>    | $\mathbf{0}$   | 100         | 25 Januari 2021   | Edit   Hapus |  |
| » Hubungi Kami       | 10             | Rose Brand 1 L             | 13,500       | <b>BKS</b>    | $\overline{0}$ | 100         | 25 Januari 2021   | Edit   Hapus |  |
| » Laporan            |                | Hal: 1   2   3   4   5   6 |              |               |                |             |                   |              |  |
| » Banner             |                |                            |              |               |                |             |                   |              |  |
|                      |                |                            |              |               |                |             |                   |              |  |

**Gambar 5.16 Halaman Produk**

# 17. Halaman Tambah Produk

Tampilan halaman tambah produk merupakan tampilan halaman untuk *admin* menambah produk*.* Tampilan halaman tambah produk ini merupakan implementasi dari rancangan 4.49. Adapun hasil rancangan halaman tambah produk dapat dilihat pada gambar 5.17. berikut.

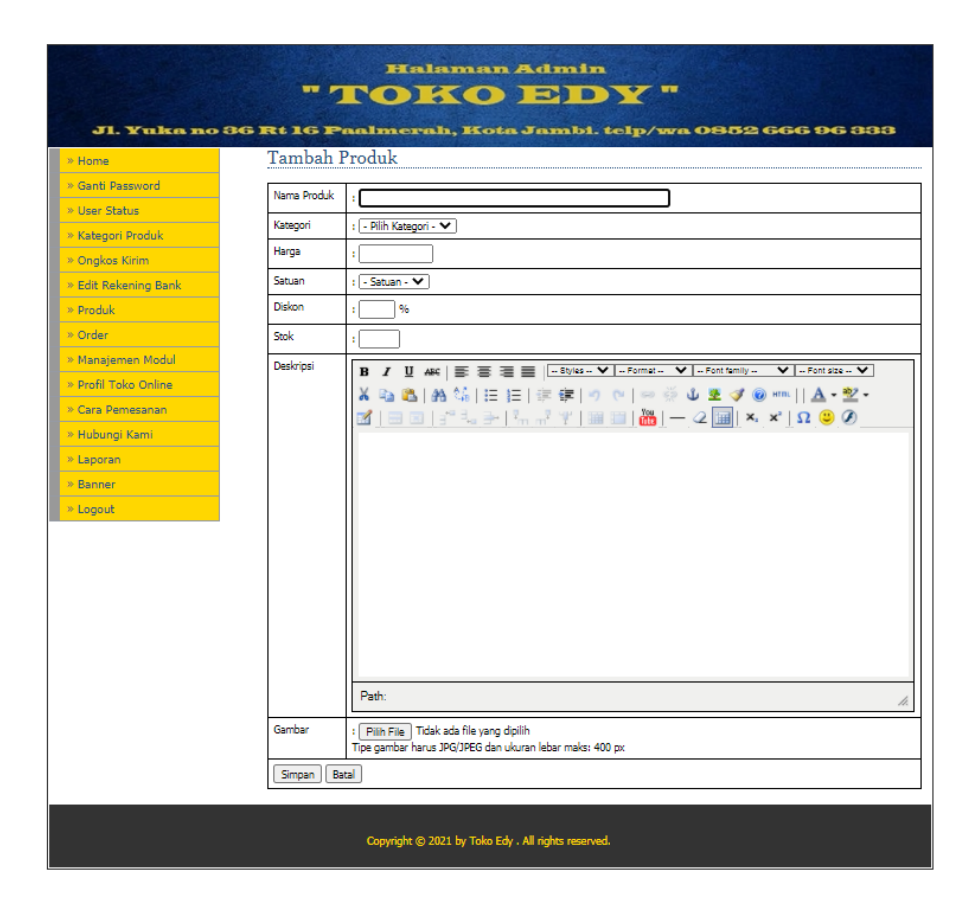

**Gambar 5.17 Halaman Tambah Produk**

18. Halaman Edit Produk

Tampilan halaman edit produk merupakan tampilan halaman untuk *admin*  mengubah produk*.* Tampilan halaman edit produk ini merupakan implementasi dari rancangan 4.49. Adapun hasil rancangan halaman edit produk dapat dilihat pada gambar 5.18. berikut.

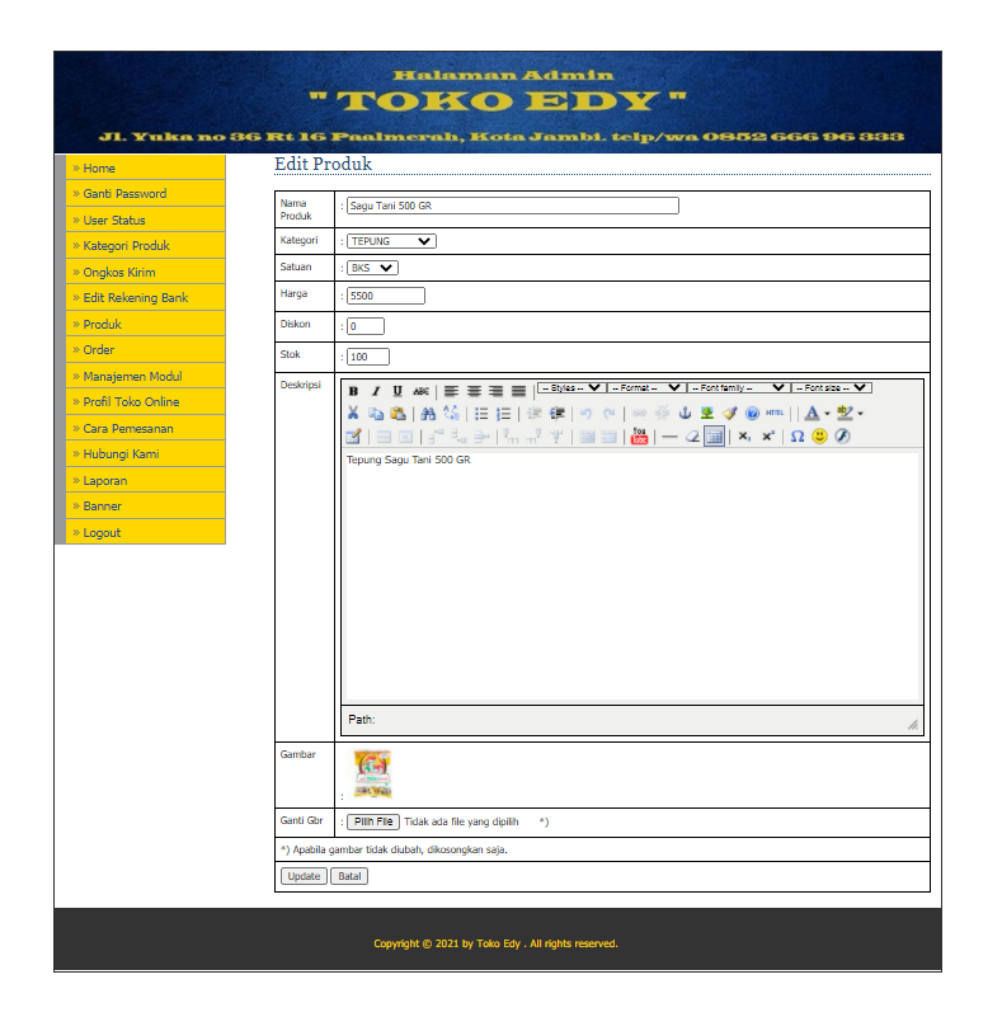

**Gambar 5.18 Halaman Edit Produk**

#### 19. Halaman *Order*

Tampilan halaman *order* merupakan tampilan halaman untuk *admin*  mengelola data *order.* Tampilan ini merupakan implementasi dari rancangan 4.50. Adapun hasil rancangan halaman *order* dapat dilihat pada gambar 5.19. berikut.

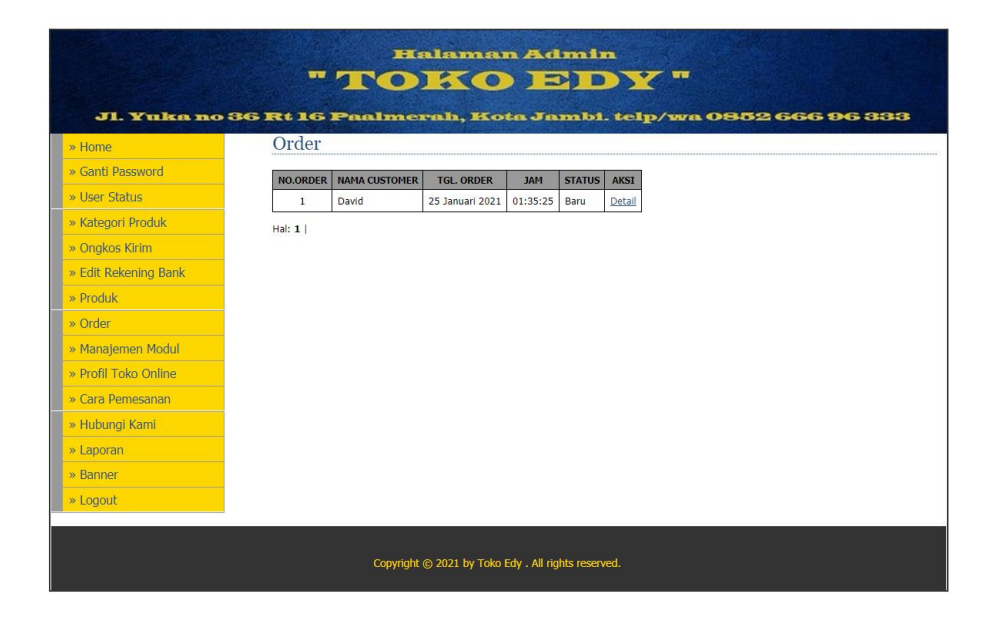

**Gambar 5.19 Halaman** *Order*

# 20. Halaman *Detail Order*

Tampilan halaman *detail order* merupakan tampilan halaman untuk *admin*  mengelola data *detail order.* Tampilan ini merupakan implementasi dari rancangan 4.51. Adapun hasil rancangan halaman *detail order* dapat dilihat pada gambar 5.20. berikut.

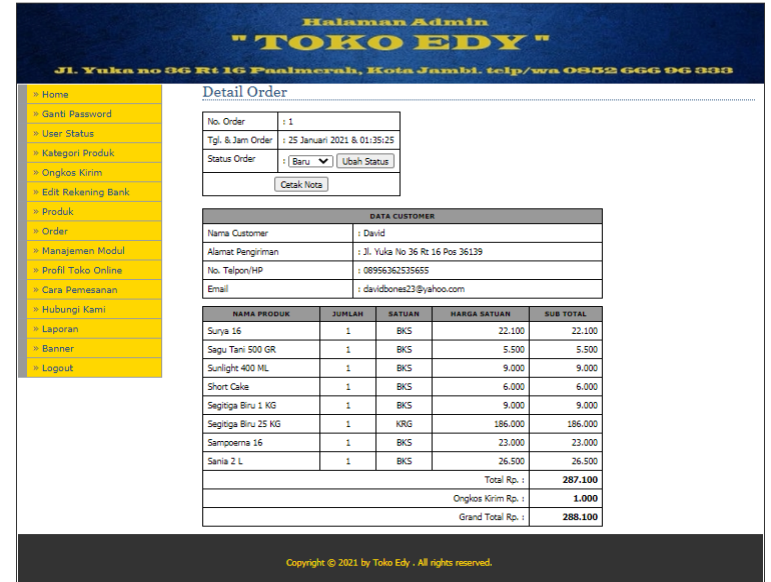

**Gambar 5.20 Halaman** *Detail Order*

21. Cetak Nota

Tampilan cetak nota merupakan tampilan untuk *admin* mencetak nota transaksi*.* Tampilan ini merupakan implementasi dari rancangan 4.52. Adapun hasil rancangan cetak nota dapat dilihat pada gambar 5.21. berikut.

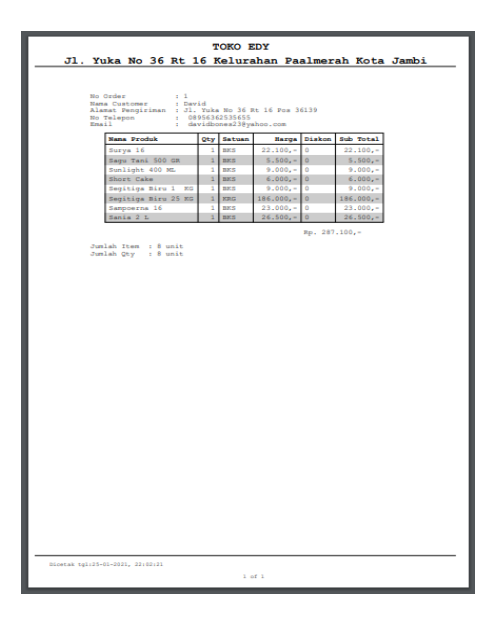

**Gambar 5.21 Cetak Nota**

22. Halaman Modul

Tampilan halaman modul merupakan tampilan halaman untuk *admin*  menambah, mengubah atau menghapus modul*.* Tampilan ini merupakan implementasi dari rancangan 4.53. Adapun hasil rancangan halaman modul dapat dilihat pada gambar 5.22. berikut.

|                                                                     |                |                           | <b>Halaman Admin</b> |              |                     |
|---------------------------------------------------------------------|----------------|---------------------------|----------------------|--------------|---------------------|
|                                                                     |                |                           | "TOKO EDY"           |              |                     |
|                                                                     |                |                           |                      |              |                     |
| Jl. Yuka no 36 Rt 16 Paalmerah, Kota Jambi. telp/wa 0852 666 96 333 |                |                           |                      |              |                     |
| » Home                                                              |                | Modul                     |                      |              |                     |
| » Ganti Password                                                    |                | <b>Tambah Modul</b>       |                      |              |                     |
| » User Status                                                       | <b>NO</b>      | <b>NAMA MODUL</b>         | <b>LTNK</b>          | <b>AKTIF</b> | <b>AKST</b>         |
| » Kategori Produk                                                   | 1              | <b>Ganti Password</b>     | ?module=password     | Y            | Edit   Hapus        |
| » Onakos Kirim                                                      | 1              | <b>User Status</b>        | ?module=user         | Y            | Edit   Hapus        |
| » Edit Rekening Bank                                                | $\overline{2}$ | Kategori Produk           | ?module=kategori     | Y            | Edit   Hapus        |
| » Produk                                                            | 3              | <b>Ongkos Kirim</b>       | ?module=ongkoskirim  | Y            | Edit   Hapus        |
| » Order                                                             | 4              | <b>Edit Rekening Bank</b> | ?module=bank         | Y            | Edit   Hapus        |
| » Manaiemen Modul                                                   | 5              | Produk                    | ?module=produk       | Y            | Edit   Hapus        |
| » Profil Toko Online                                                | 6              | Order                     | ?module=order        | Y            | Edit   Hapus        |
| » Cara Pemesanan                                                    | 6              | Manajemen Modul           | ?module=modul        | Y            | Edit   Hapus        |
|                                                                     | $\overline{7}$ | Profil Toko Online        | ?module=profil       | Y.           | <b>Edit   Hapus</b> |
| » Hubungi Kami                                                      | 8              | Cara Pemesanan            | ?module=carapesan    | Y            | Edit   Hapus        |
| » Laporan                                                           | 9              | Hubungi Kami              | ?module=hubungi      | Y            | Edit   Hapus        |
| » Banner                                                            | 11             | Laporan                   | ?module=laporan      | Y            | Edit   Hapus        |
| » Logout                                                            | 14             | Banner                    | ?module=banner       | Y            | Edit   Hapus        |
|                                                                     | 15             | Satuan                    | ?module=satuan       | N            | Edit   Hapus        |
|                                                                     |                |                           |                      |              |                     |

**Gambar 5.22 Halaman Modul**

23. Halaman Tambah Modul

Tampilan halaman tambah modul merupakan tampilan halaman untuk *admin* menambah modul*.* Tampilan halaman tambah modul ini merupakan implementasi dari rancangan 4.54. Adapun hasil rancangan halaman tambah modul dapat dilihat pada gambar 5.23. berikut.

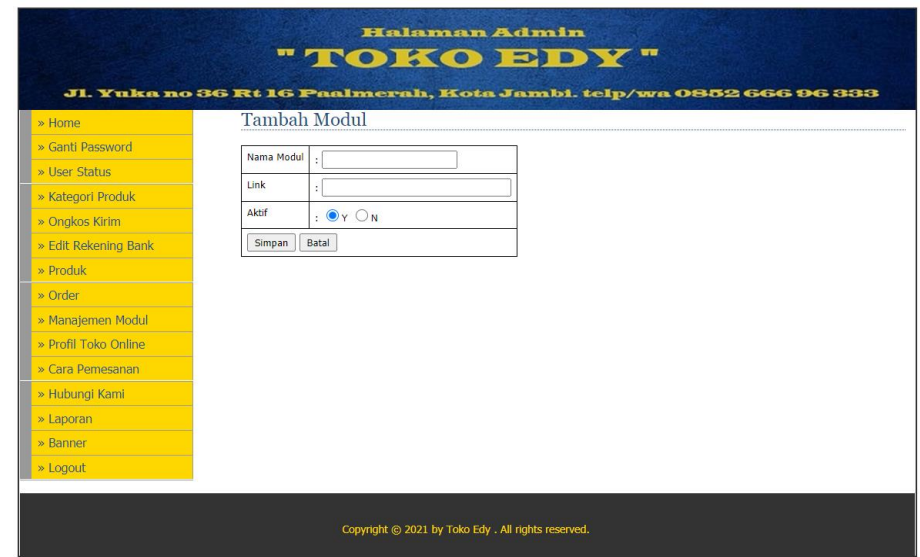

**Gambar 5.23 Halaman Tambah Modul**

# 24. Halaman Edit Modul

Tampilan halaman edit modul merupakan tampilan halaman untuk *admin*  mengubah modul*.* Tampilan halaman edit modul ini merupakan implementasi dari rancangan 4.54. Adapun hasil rancangan halaman edit modul dapat dilihat pada gambar 5.24. berikut.

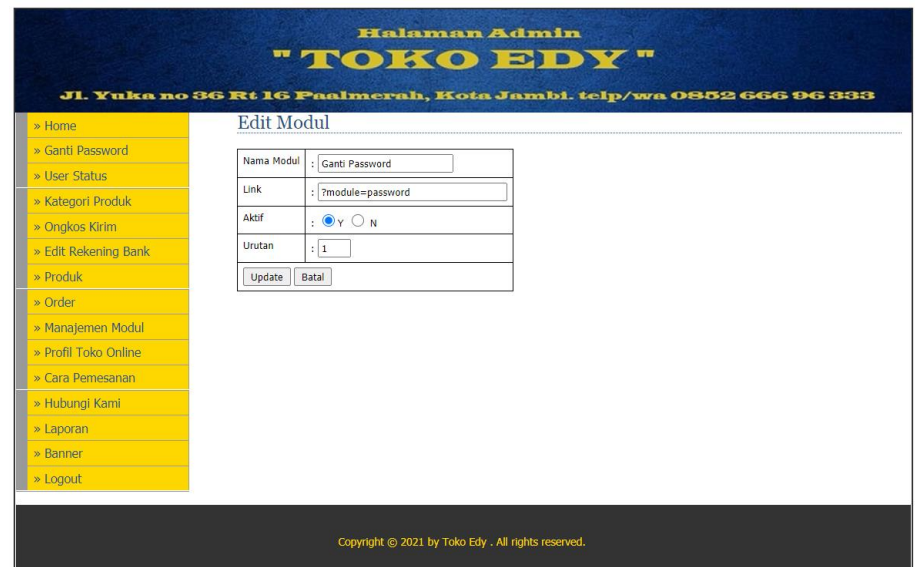

**Gambar 5.24 Halaman Edit Modul**

25. Halaman Profil Toko

Tampilan halaman profil toko merupakan tampilan halaman untuk *admin*  mengubah data profil toko*.* Tampilan ini merupakan implementasi dari rancangan 4.55. Adapun hasil rancangan halaman profil toko dapat dilihat pada gambar 5.25. berikut.

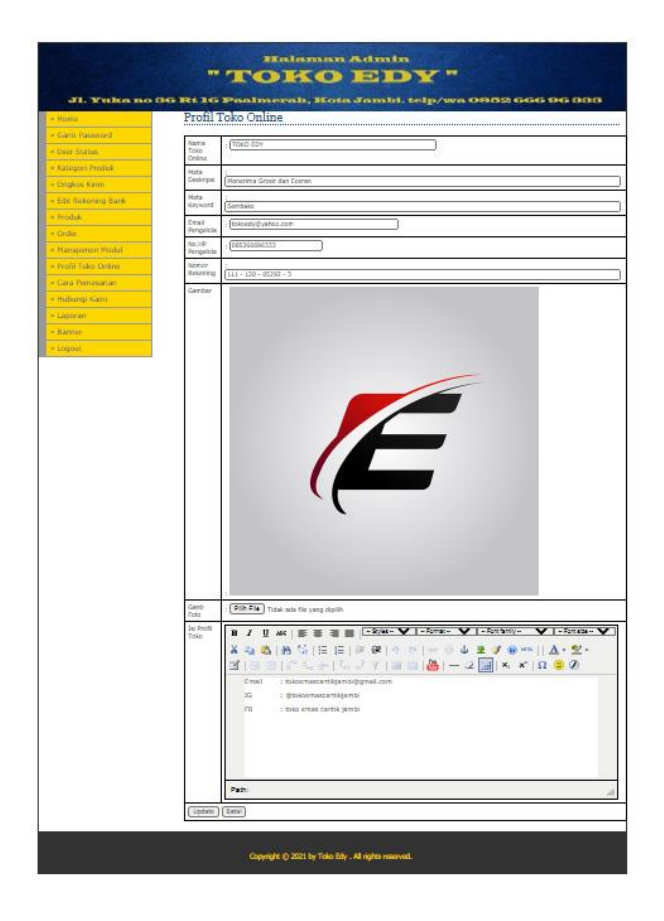

**Gambar 5.25 Halaman Profil Toko**

26. Halaman Cara Pemesanan

Tampilan halaman cara pemesanan merupakan tampilan halaman untuk *admin* mengelola data cara pemesanan*.* Tampilan ini merupakan implementasi dari rancangan 4.56. Adapun hasil rancangan halaman cara pemesanan dapat dilihat pada gambar 5.26. berikut.

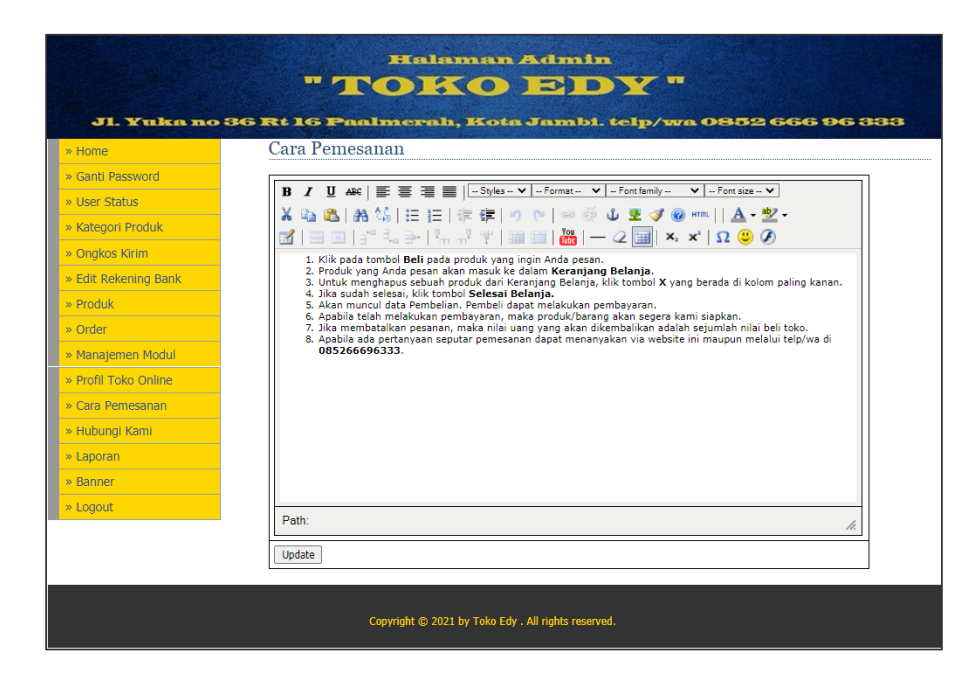

**Gambar 5.26 Halaman Cara Pemesanan**

27. Halaman Hubungi Kami

Tampilan halaman hubungi kami merupakan tampilan halaman untuk *admin* mengelola data hubungi kami*.* Tampilan ini merupakan implementasi dari rancangan 4.57. Adapun hasil rancangan halaman hubungi kami dapat dilihat pada gambar 5.27. berikut.

|                      |              |             | "TOKODDY"              | Halaman Admin                                       |                 |                                                                     |  |
|----------------------|--------------|-------------|------------------------|-----------------------------------------------------|-----------------|---------------------------------------------------------------------|--|
| » Home               |              |             | Hubungi Kami           |                                                     |                 | Jl. Yuka no 36 Rt 16 Paalmerah, Kota Jambi. telp/wa 0852 666 96 333 |  |
| » Ganti Password     | <b>NO</b>    | <b>NAMA</b> | <b>EMAIL</b>           | <b>SUBJEK</b>                                       | <b>TANGGAL</b>  | <b>AKSI</b>                                                         |  |
| » User Status        | $\mathbf{1}$ | David       | davidbones23@yahoo.com | Beras Belida 20 KG                                  | 25 Januari 2021 | Hapus                                                               |  |
| » Kategori Produk    | Hal: 1       |             |                        |                                                     |                 |                                                                     |  |
| » Ongkos Kirim       |              |             |                        |                                                     |                 |                                                                     |  |
| » Edit Rekening Bank |              |             |                        |                                                     |                 |                                                                     |  |
| » Produk             |              |             |                        |                                                     |                 |                                                                     |  |
| » Order              |              |             |                        |                                                     |                 |                                                                     |  |
| » Manajemen Modul    |              |             |                        |                                                     |                 |                                                                     |  |
| » Profil Toko Online |              |             |                        |                                                     |                 |                                                                     |  |
| » Cara Pemesanan     |              |             |                        |                                                     |                 |                                                                     |  |
| » Hubungi Kami       |              |             |                        |                                                     |                 |                                                                     |  |
| » Laporan            |              |             |                        |                                                     |                 |                                                                     |  |
| » Banner             |              |             |                        |                                                     |                 |                                                                     |  |
| » Logout             |              |             |                        |                                                     |                 |                                                                     |  |
|                      |              |             |                        |                                                     |                 |                                                                     |  |
|                      |              |             |                        | Copyright © 2021 by Toko Edy . All rights reserved. |                 |                                                                     |  |

**Gambar 5.27 Halaman Hubungi Kami**

# 28. Halaman Laporan

Tampilan halaman laporan merupakan tampilan halaman untuk *admin*  mengelola data laporan*.* Tampilan ini merupakan implementasi dari rancangan 4.58. Adapun hasil rancangan halaman laporan dapat dilihat pada gambar 5.28. berikut.

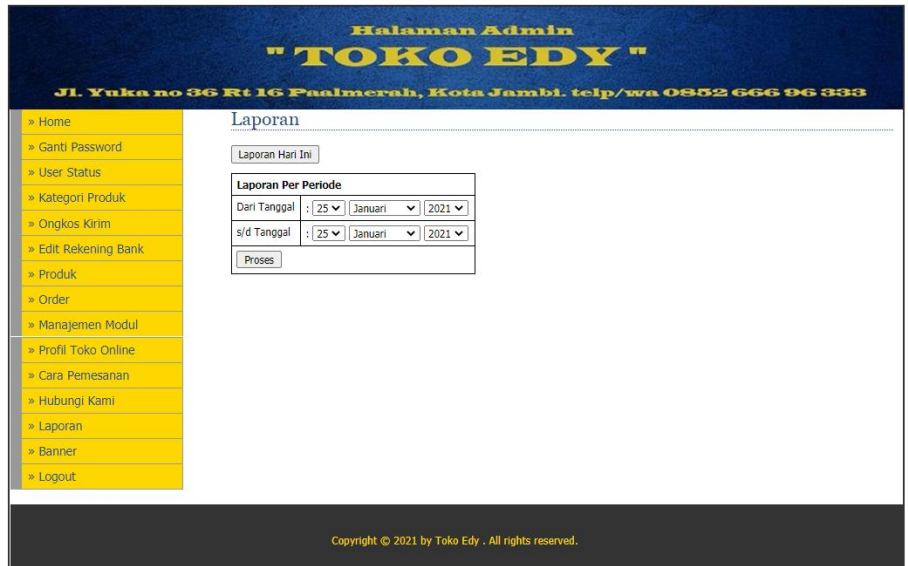

**Gambar 5.28 Halaman Laporan**

# 29. Cetak Laporan

Tampilan cetak laporan merupakan tampilan untuk *admin* mencetak laporan transaksi*.* Tampilan ini merupakan implementasi dari rancangan 4.59. Adapun hasil rancangan cetak nota dapat dilihat pada gambar 5.29. berikut.

| ĭ.<br>$22.100 -$<br>$22.100,-$<br>÷<br>×<br>Surya 16<br>۰<br>2<br>$\circ$<br>$\overline{1}$<br>Sagu Tani 500 GR<br>ï<br>$5.500 -$<br>$5.500,-$<br>Sunlight 400 ML<br>ż<br>ž,<br>$9.000 -$<br>$9.000 -$<br>ı<br>$\circ$<br>4<br>$\overline{1}$<br>Short Cake<br>ı<br>$6.000,-$<br>$\circ$<br>$6.000,-$<br>Segitiga Biru 1<br>Б<br>ı<br>ī<br>$9.000,-$<br>$9.000,-$<br><b>XG</b><br>$\circ$<br>ċ<br>$\circ$<br>Segitiga Biru 25 MG<br>ï<br>186.000,-<br>$\mathbf 1$<br>186.000,-<br>Sampoerna 16<br>$23.000 -$<br>$23.000,-$<br>÷<br>ı<br>1<br>۰<br>$\circ$<br>$26.500,-$<br>×<br>ı<br>Sania 2 L<br>ä<br>$26.500,-$<br>Total keseluruhan : Rp. 287.100,-<br>Jumlah Item Barang yang terjual : 8 unit<br>Jumlah Qty Keseluruhan yang terjual: 8 unit | No | <b>Faktur</b> | <b>Nana Produk</b> | Qty | Harga | <b>Diskon</b> | Sub Total |
|----------------------------------------------------------------------------------------------------|----|---------------|--------------------|-----|-------|---------------|-----------|
|                                                                                                    |    |               |                    |     |       |               |           |
|                                                                                                    |    |               |                    |     |       |               |           |
|                                                                                                    |    |               |                    |     |       |               |           |
|                                                                                                    |    |               |                    |     |       |               |           |
|                                                                                                    |    |               |                    |     |       |               |           |
|                                                                                                    |    |               |                    |     |       |               |           |
|                                                                                                    |    |               |                    |     |       |               |           |
|                                                                                                    |    |               |                    |     |       |               |           |
|                                                                                                    |    |               |                    |     |       |               |           |

**Gambar 5.29 Cetak Laporan**

# 30. Halaman *Banner*

Tampilan halaman *banner* merupakan tampilan halaman untuk *admin*  menambah, mengubah atau menghapus *banner.* Tampilan ini merupakan implementasi dari rancangan 4.60. Adapun hasil rancangan halaman *banner* dapat dilihat pada gambar 5.30. berikut.

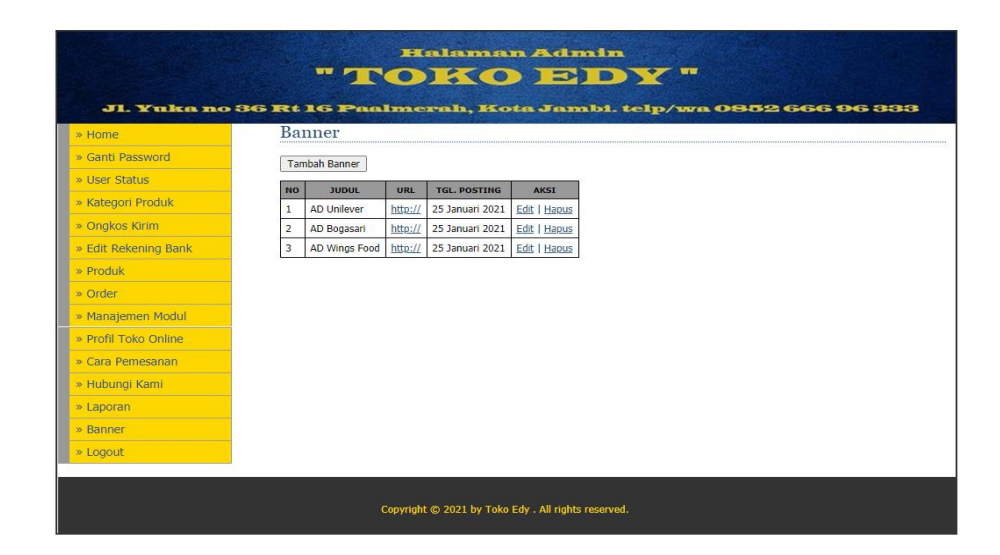

**Gambar 5.30 Halaman** *Banner*

# 31. Halaman Tambah *Banner*

Tampilan halaman tambah *banner* merupakan tampilan halaman untuk *admin* menambah *banner.* Tampilan halaman tambah *banner* ini merupakan implementasi dari rancangan 4.61. Adapun hasil rancangan halaman tambah *banner* dapat dilihat pada gambar 5.31. berikut.

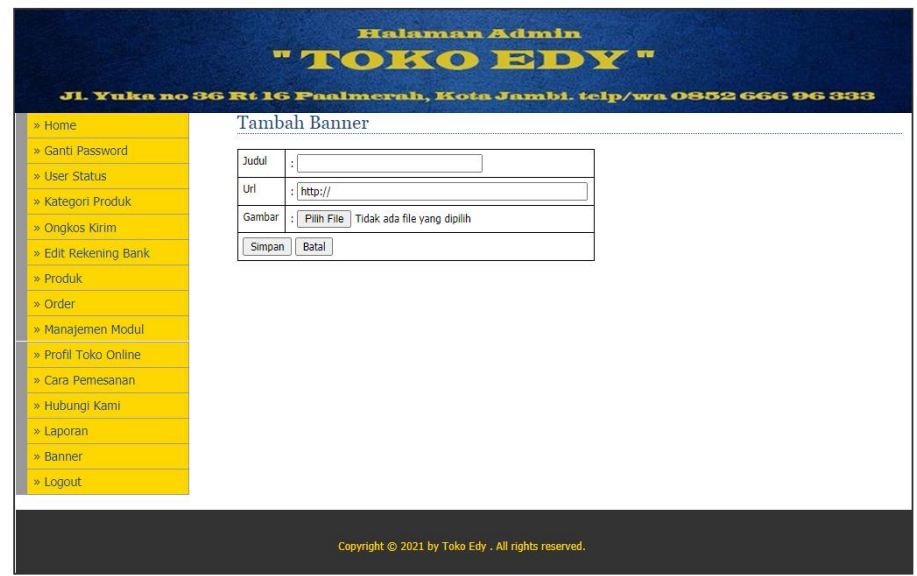

**Gambar 5.31 Halaman Tambah** *Banner*

32. Halaman Edit *Banner*

Tampilan halaman edit *banner* merupakan tampilan halaman untuk *admin*  mengubah *banner.* Tampilan halaman edit *banner* ini merupakan implementasi dari rancangan 4.61. Adapun hasil rancangan halaman edit *banner* dapat dilihat pada gambar 5.32. berikut.

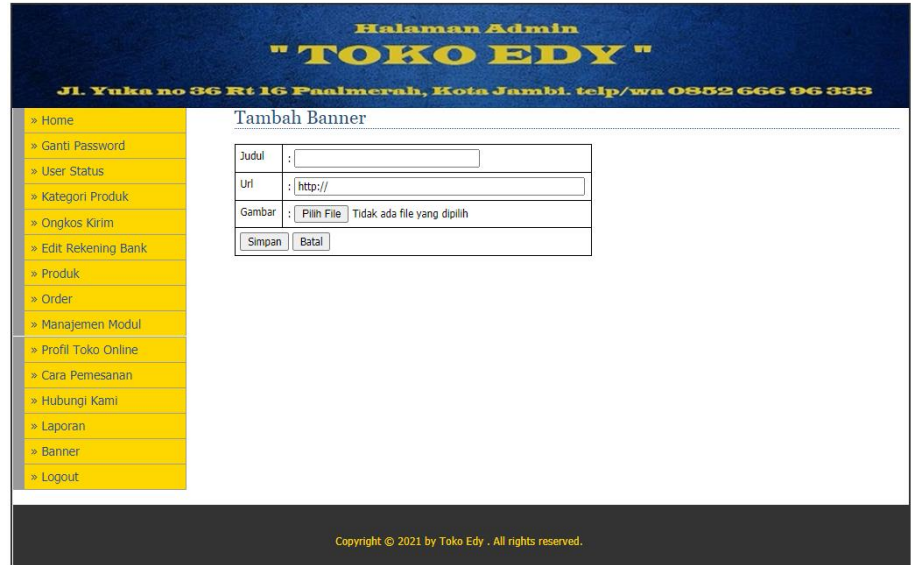

**Gambar 5.32 Halaman Edit** *Banner*

33. Halaman *Login* dan Registrasi *Customer*

Tampilan halaman *login* dan registrasi *customer* ini merupakan halaman yang tampil saat pertama kali masuk kedalam *website* toko. *Customer*  harus melakukan login atau registrasi terlebih dahulu untuk dapat masuk kedalam *website* toko. Tampilan halaman *login* dan registrasi *customer* ini merupakan implementasi dari rancangan 4.62. Adapun hasil rancangan halaman *login* dan registrasi *customer* dapat dilihat pada gambar 5.33. berikut.

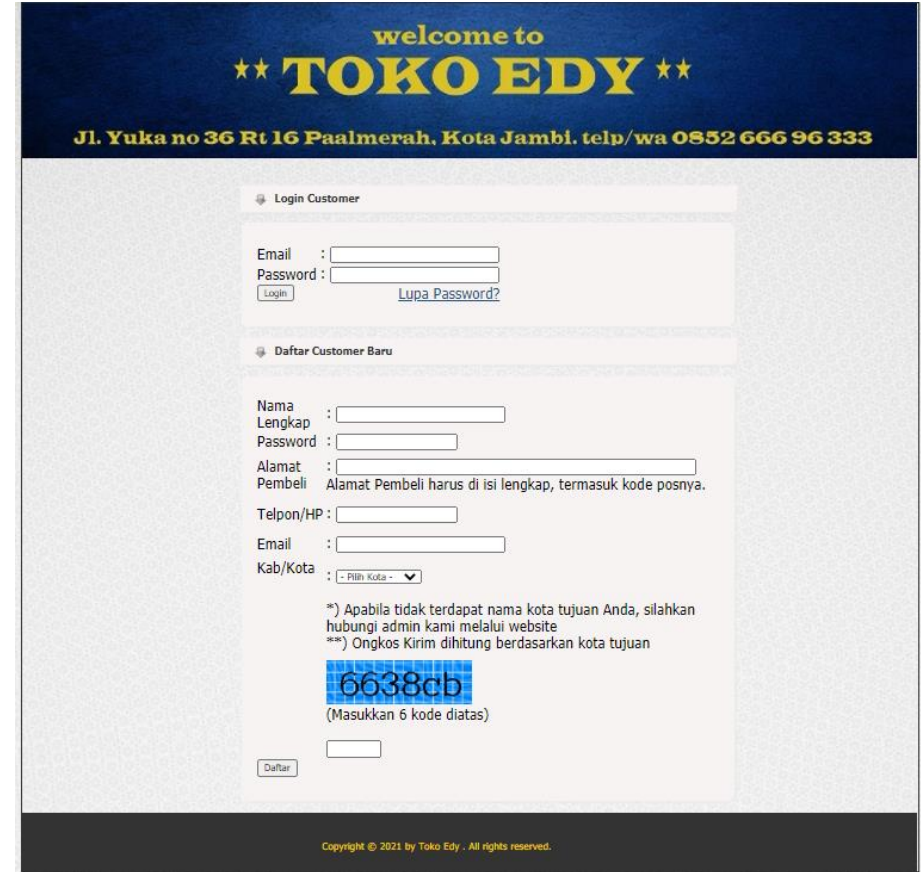

**Gambar 5.33 Halaman** *Login* **dan Registrasi** *Customer*

34. Halaman Lupa *Password*

Tampilan halaman lupa *password* ini merupakan halaman yang tampil saat menekan tombol lupa *password*. *Customer* harus melakukan mengisi *email* dahulu untuk mendapatkan *password* baru dari *admin*. Tampilan halaman lupa *password* ini merupakan implementasi dari rancangan 4.63. Adapun hasil rancangan halaman *login customer* dapat dilihat pada gambar 5.34. berikut.

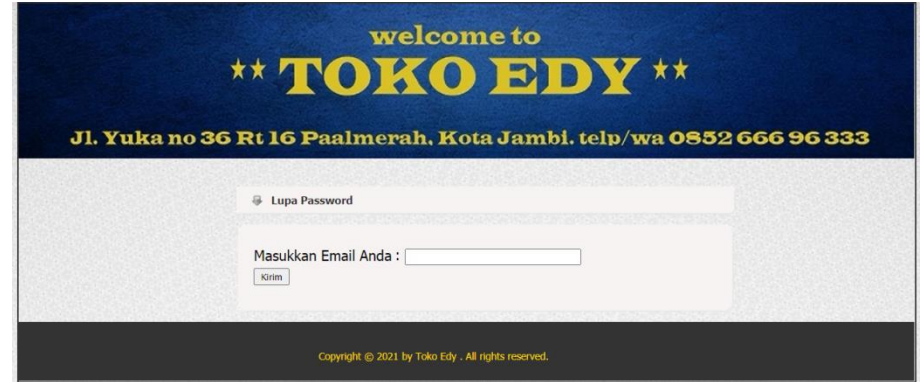

**Gambar 5.34 Halaman Lupa** *Password*

35. Halaman Utama *Customer*

Tampilan halaman utama *customer* merupakan tampilan pertama setelah *customer* melakukan *login.* Tampilan halaman utama *customer* ini merupakan implementasi dari rancangan 4.64. Adapun hasil rancangan halaman utama *customer* dapat dilihat pada gambar 5.35. berikut.

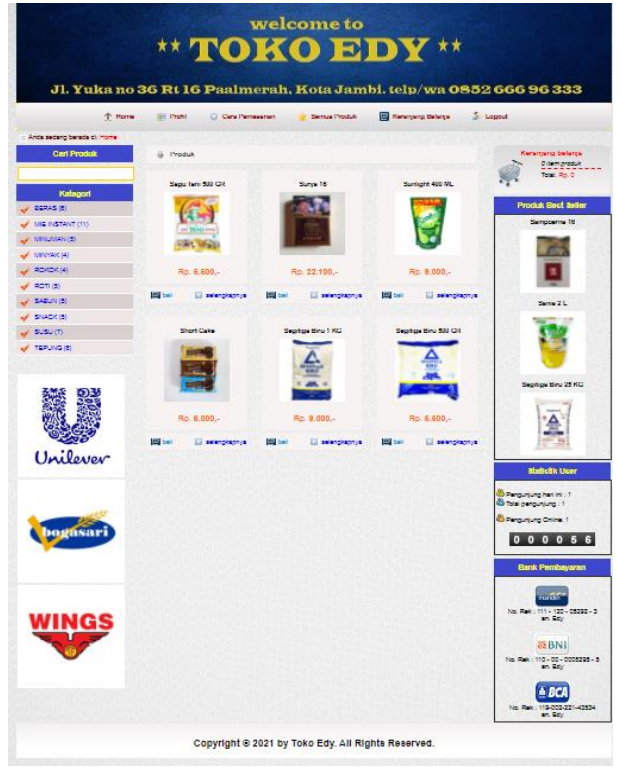

**Gambar 5.35 Halaman Utama** *Customer*

# 36. Halaman Profil dan Hubungi

Tampilan halaman profil dan hubungi merupakan tampilan halaman untuk *customer* melihat profil toko dan menghubungi pihak toko*.* Tampilan halaman profil dan hubungi ini merupakan implementasi dari rancangan 4.65. Adapun hasil rancangan halaman profil dan hubungi dapat dilihat pada gambar 5.36. berikut.

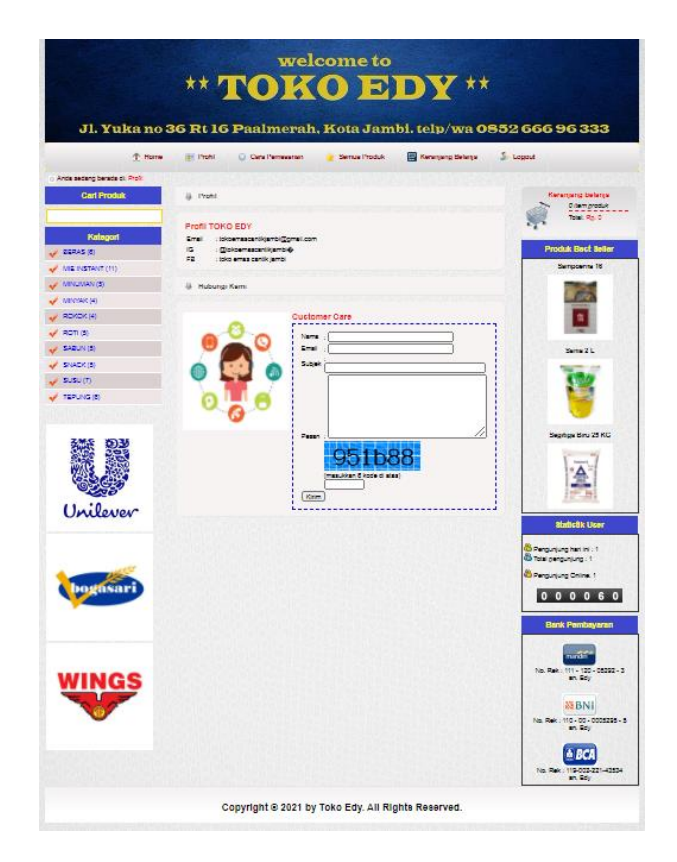

**Gambar 5.36 Halaman Profil dan Hubungi**

## 37. Halaman Cara Pemesanan

Tampilan halaman cara pemesanan merupakan tampilan halaman untuk *customer* melihat cara pemesanan*.* Tampilan halaman cara pemesanan ini merupakan implementasi dari rancangan 4.66. Adapun hasil rancangan halaman cara pemesanan dapat dilihat pada gambar 5.37. berikut.

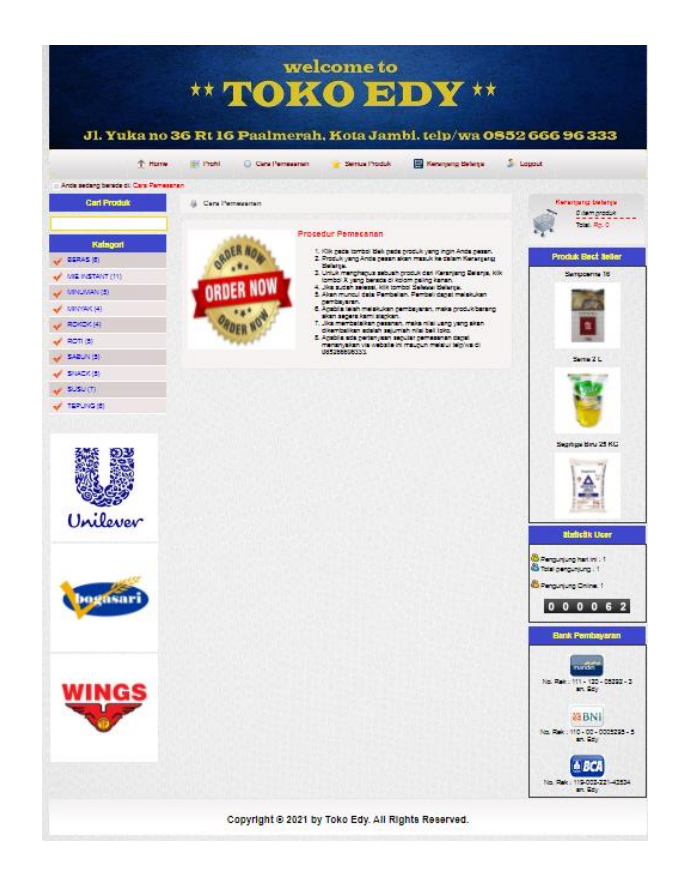

**Gambar 5.37 Halaman Cara Pemesanan**

38. Halaman Keranjang Belanja

Tampilan halaman keranjang belanja merupakan tampilan halaman untuk *customer* melihat keranjang belanja*.* Tampilan halaman keranjang belanja ini merupakan implementasi dari rancangan 4.67. Adapun hasil rancangan halaman cara pemesanan dapat dilihat pada gambar 5.38. berikut.

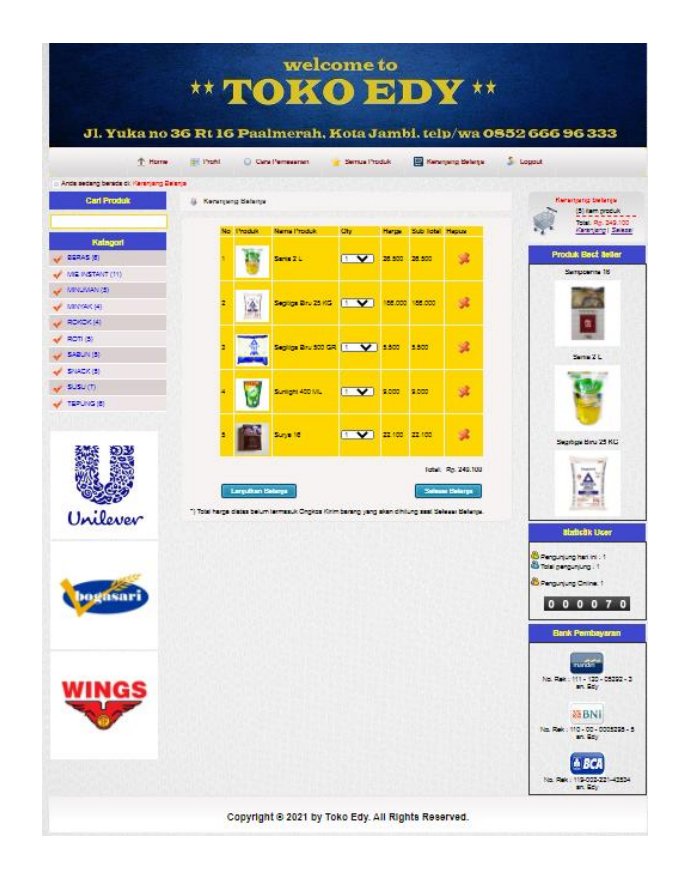

**Gambar 5.38 Halaman Keranjang Belanja**

39. Halaman Selesai Belanja

Tampilan halaman selesai belanja merupakan tampilan halaman untuk *customer* melihat daftar belanjaan*.* Tampilan halaman cara pemesanan ini merupakan implementasi dari rancangan 4.68. Adapun hasil rancangan halaman cara pemesanan dapat dilihat pada gambar 5.39. berikut.

| Anda sedang berada di Transakal Selezal<br><b>Carl Produk</b> |                  |                                                                                                    |     |                                         |                   | Kennyang Belega |                                                                                                    |
|---------------------------------------------------------------|------------------|----------------------------------------------------------------------------------------------------|-----|-----------------------------------------|-------------------|-----------------|----------------------------------------------------------------------------------------------------|
|                                                               |                  | (L. Prosese Insmalaka: Selesia)                                                                                                    |     |                                         |                   |                 | <b>Remainstrational</b>                                                                                                    |
|                                                               |                  | Cala gemessin beauta ordernya adalah sabagai berikut                                                                                                    |     |                                         |                   |                 | Diamproduk<br>Total, Ro. 0.                                                                                                    |
| Katagon                                                       |                  | Name Langkep : David<br>Alamat Lengkap : Jl. Yuka No 36 Pt 16 Pox 36139                                                                                                    |     |                                         |                   |                 |                                                                                                    |
| 2007AS (0)                                                    | Telcon<br>E-mail | : 0898022333835<br>: devidores 23 Suehoo com                                                                                                    |     |                                         |                   |                 | Produk Best Seller                                                                                                    |
| <b>WE PISTANT (III)</b><br><b>MINERADOR</b>                   |                  | Nomer Crow, 2                                                                                                    |     |                                         |                   |                 | Sempouring 18                                                                                                    |
| Windows (4)                                                   | No.              | Nami Produk                                                                                                    | Chy | Harpy Subarn                            | <b>Sub</b> lots!  |                 |                                                                                                    |
|                                                               |                  | Seglige Bru 1995                                                                                                    | ٠   | 9.000                                   | 9.000             |                 | ā                                                                                                    |
|                                                               | ż                | Sepu Teni 500 GR                                                                                                    | ٠   | 5,500                                   | 1,500             |                 |                                                                                                    |
|                                                               | ۵                | Santa 2 L                                                                                                    | ÷   | 28.900                                  | 53.000            |                 | Senio 2 C                                                                                                    |
|                                                               | ×                | Seption Bru 25 KG                                                                                                    | ÷   | 188,000                                 | 272,000           |                 |                                                                                                    |
|                                                               | ٠                | Seption Bru 500 GR                                                                                                    | ٠   | <b>KANS</b>                             | 5,500             |                 |                                                                                                    |
|                                                               | ¢                | Suntent 400 ML                                                                                                    | ٠   | \$550                                   | 2000              |                 |                                                                                                    |
|                                                               | ٠                |                                                                                                    | z   | 22.100                                  |                   |                 | Seption Bry 23 KG                                                                                                    |
|                                                               |                  | Surya 18                                                                                                    |     | Total: Rn.                              | 44.200<br>408.202 |                 |                                                                                                    |
|                                                               |                  |                                                                                                    |     |                                         |                   |                 |                                                                                                    |
|                                                               |                  |                                                                                                    |     | Orgica Krim untuk Tujuan Kota Anda, Rg. | 1,000             |                 |                                                                                                    |
| exerier                                                       |                  |                                                                                                    |     | Grand Total : Ro.                       | 400,200           |                 | <b>Similatik Ucer</b>                                                                                                    |
| bogasar                                                       |                  | des dous considérations de transfer situ perdonne aux.<br>Hubung sont just partie de la perdonne de la consequence de la proposa sendit.<br>Apable Ande trak melalulain perdonne de la color I han, mela terrasion d'engany batal. |     |                                         |                   |                 | Sinergunjung hart int 19<br><sup>8</sup> Total perguryung : 1<br><b>B</b> Pengunjung Chine, 1<br>000079<br><b>Bank Pembayaran</b> |
|                                                               |                  |                                                                                                    |     |                                         |                   |                 | <b>WAR</b><br>No. Ref.: 111 - 120 - 05292 - 3<br>an Sou                                                                           |

**Gambar 5.39 Halaman Selesai Belanja**

# **5.2 PENGUJIAN SISTEM**

Pengujian sistem adalah suatu proses yang dilakukan untuk menilai apakah aplikasi yang dirancang telah sesuai dengan apa yang diharapkan. Pengujian sistem yang penulis lakukan terhadap sistem ini meliputi beberapa pengujian yaitu fungsi *login*, ganti *password*, mengelola *user* status , mengelola kategori, mengelola ongkos kirim, mengelola rekening bank, mengelola produk, mengelola order, mengelola modul, mengelola profil toko, cara pemesanan, hubungi, mengelola laporan, mengelola *banner,* lupa *password*, mengelola keranjang belanja, selesai belanja dan fungsi *logout.* Hasil pengujian dapat dilihat pada tabel berikut.

| <b>Modul</b><br>yang diuji           | Prosedur<br>pengujian                                                                                          | <b>Masukan</b>                                   | Keluaran<br>yang<br>diharapkan                     | <b>Hasil Yang</b><br>didapat                  | Kesimpulan |
|--------------------------------------|----------------------------------------------------------------------------------------------------|--------------------------------------------------|----------------------------------------------------|-----------------------------------------------|------------|
| Login<br>Admin                       | Buka<br>$\overline{\phantom{a}}$<br>website<br>Masukan<br>$\overline{\phantom{a}}$<br>username &<br>password   | <i><u><b>Username</b></u></i><br>dan<br>password | Tampilan<br>halaman<br>Menu Utama<br>Admin         | Tampilan<br>halaman Menu<br>Utama Admins      | Baik       |
| Login<br>Customer                    | - Buka<br>Program<br>Masukan<br>$\equiv$<br>username &<br>password                                             | <b>Username</b><br>dan<br>password               | Tampilan<br>halaman<br>Menu Utama<br>Customer      | Tampilan<br>halaman Menu<br>Utama<br>Customer | Baik       |
| Ganti<br>Password                    | Pilih menu<br>$\blacksquare$<br>ganti<br>password<br>Masukan<br>password<br>lama & baru                        | Password<br>lama dan<br>Password<br>Baru         | Password<br>terganti oleh<br>Password<br>yang baru | Password<br>terganti                          | Baik       |
| Tambah<br><b>Status</b><br>User      | Pilih menu<br>$\equiv$<br>Status User<br>Klik tambah,<br>Status User                                           | Nama dan<br>username                             | User status<br>berhasil<br>ditambah                | User status<br>berhasil<br>ditambah           | Baik       |
| Edit<br><b>Status</b><br><b>User</b> | - Pilih menu<br>Status User<br>Klik edit<br>Status User                                                        | Nama dan<br>username                             | User status<br>berhasil<br>diedit                  | User status<br>berhasil diedit                | Baik       |
| Hapus<br><b>Status</b><br>User       | Pilih menu<br>$\overline{\phantom{a}}$<br>Status User<br>Klik hapus<br>$\overline{\phantom{a}}$<br>Status User |                                                  | User status<br>berhasil<br>dihapus                 | User status<br>berhasil<br>dihapus            | Baik       |
| Tambah<br>Kategori                   | Pilih menu<br>Kategori<br>Klik tambah<br>kategori                                                              | Nama<br>Kategori                                 | Kategori<br>berhasil<br>ditambah                   | Kategori<br>berhasil<br>ditambah              | Baik       |
| Edit<br>Kategori                     | Pilih menu<br>Kategori<br>Klik edit<br>$\qquad \qquad \blacksquare$<br>kategori                                | Nama<br>Kategori                                 | Kategori<br>berhasil<br>diedit                     | Kategori<br>berhasil diedit                   | Baik       |
| Hapus<br>Kategori                    | Pilih menu<br>Kategori<br>Klik hapus<br>kategori                                                               |                                                  | Kategori<br>berhasil<br>dihapus                    | Kategori<br>berhasil<br>dihapus               | Baik       |

**Tabel 5.1 Pengujian Sistem**

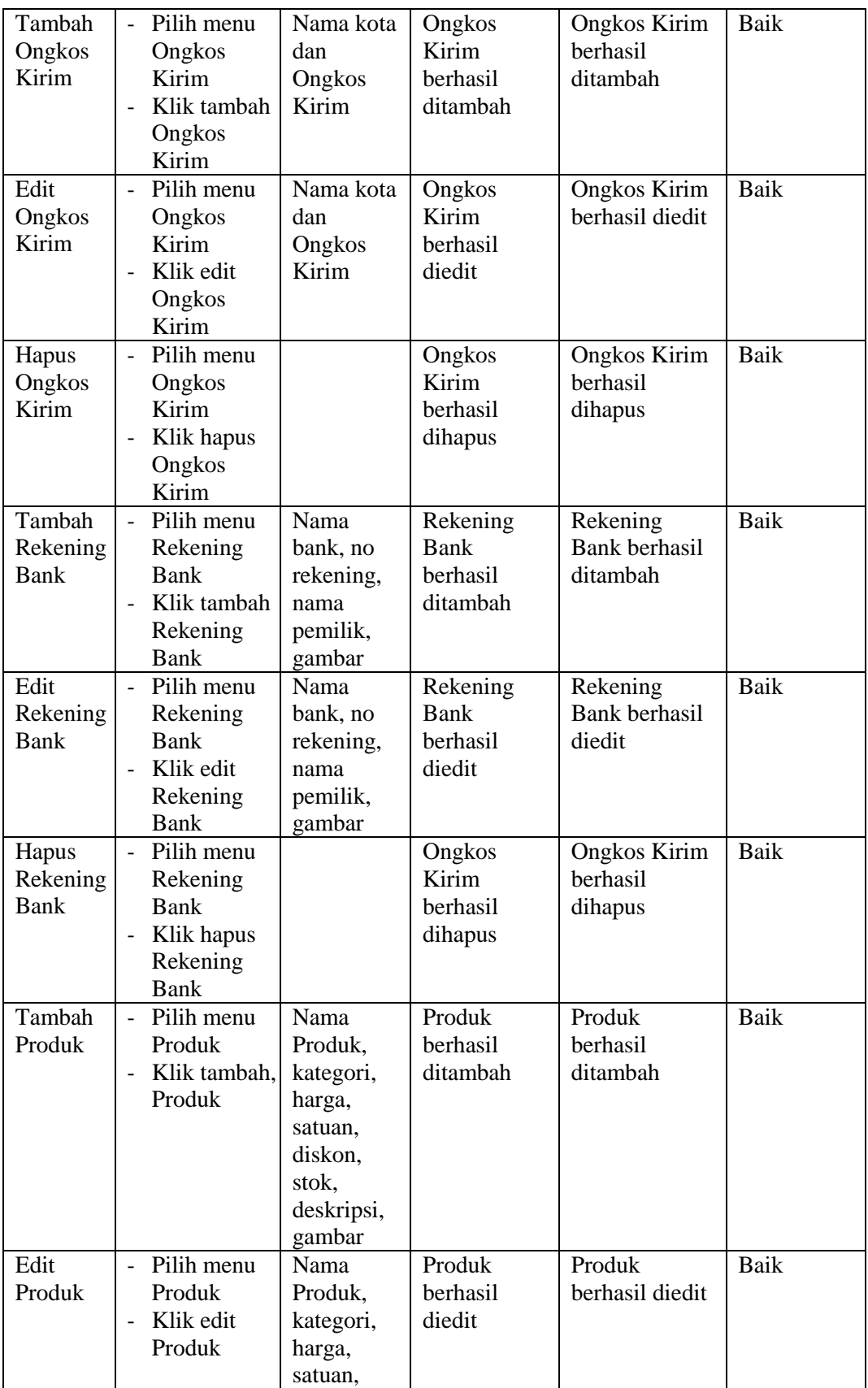

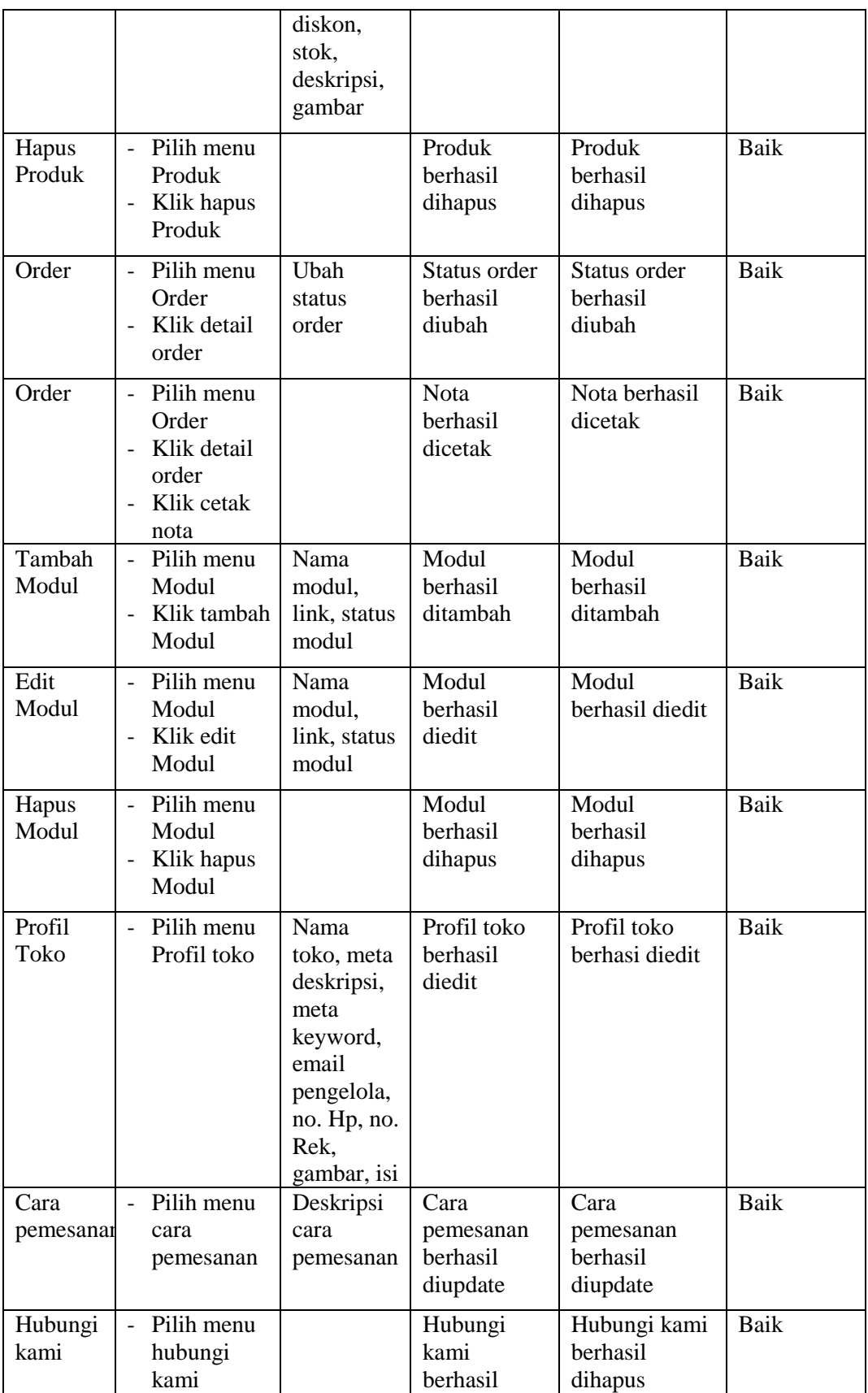

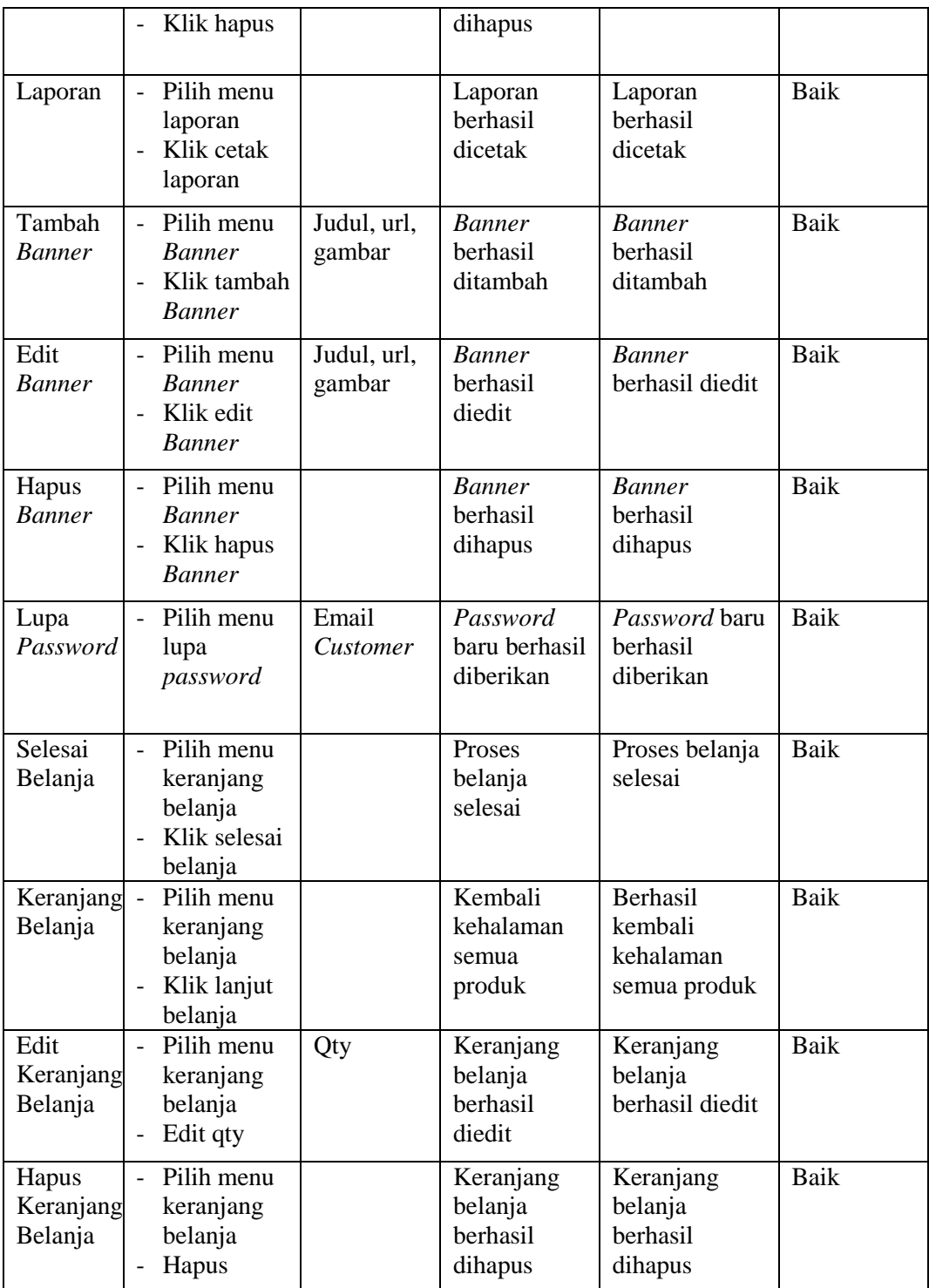

# **5.3 ANALISIS HASIL YANG DICAPAI OLEH SISTEM**

Dari penelitian yang telah dilakukan, penulis mengambil suatu kesimpulan bahwa perancangan *website* sebagai media informasi penjualan ini dapat membantu dalam meningkatkan penjualan dan meminimalisir kerugian . Beberapa hasil yang telah dicapai oleh peneliti setelah menyelesaikan penelitian ini adalah sebagai berikut :

- 1. Menghasilkan suatu rancangan aplikasi sistem informasi penjualan yang berguna bagi pihak Toko Edy dalam mengelola data penjualan secara terkomputerisasi dan tersimpan dalam suatu *database*.
- 2. Menghasilkan suatu aplikasi berbasis *website* dengan menggunakan bahasa pemrograman PHP.
- 3. Menghasilkan suatu aplikasi berbasis *website* yang dapat berguna sebagai media penjualan kepada pihak *customer*.